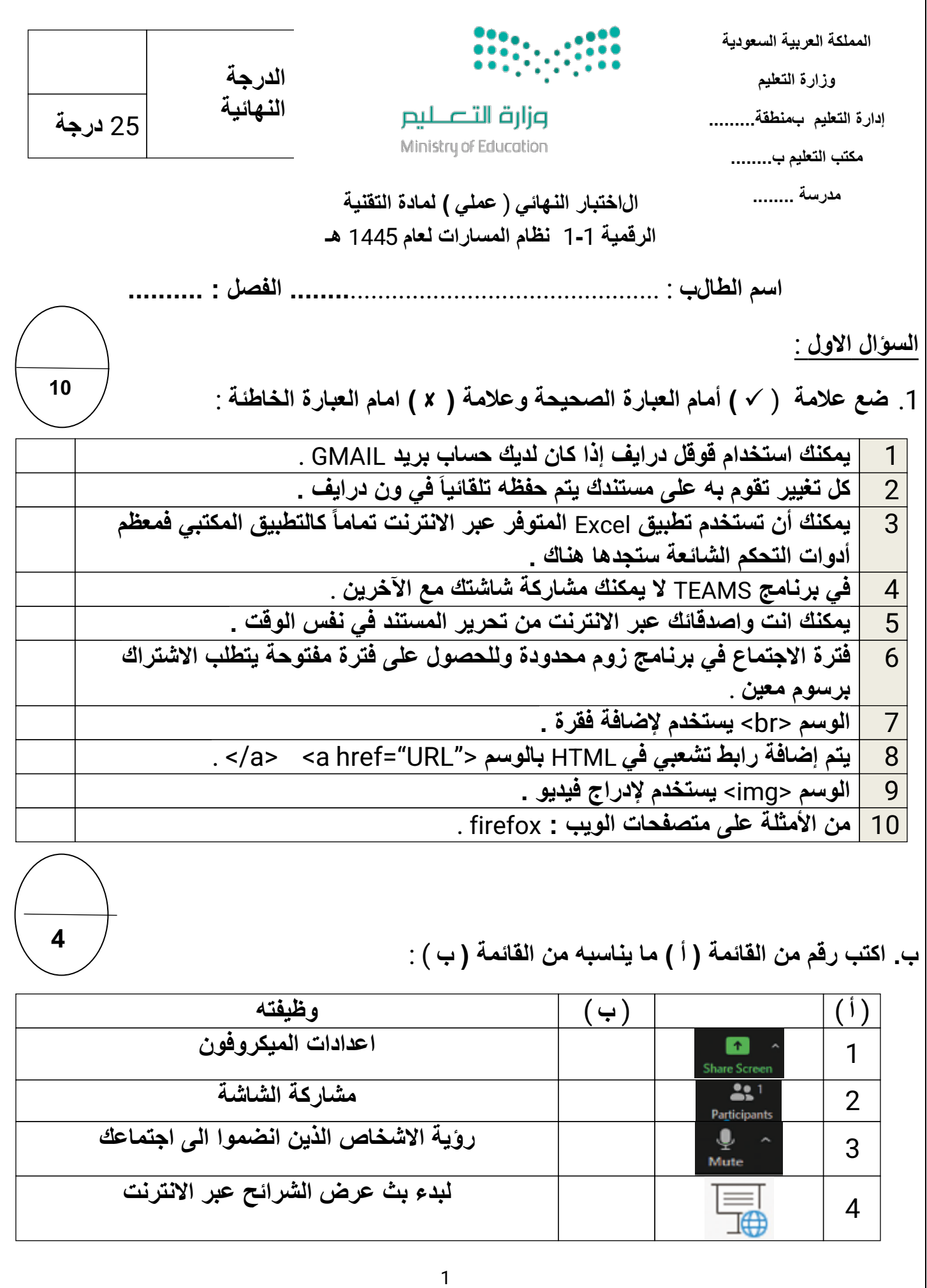

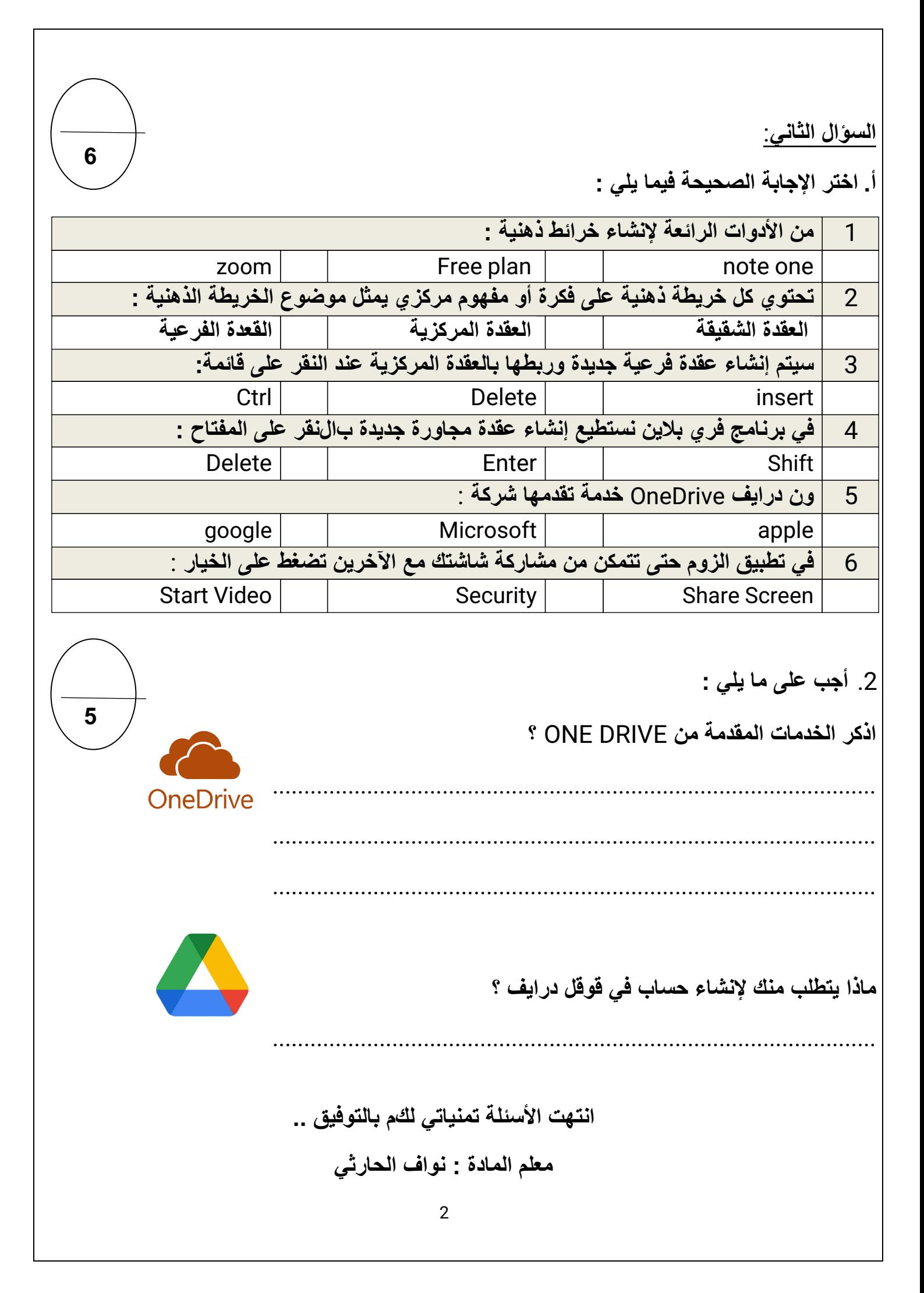

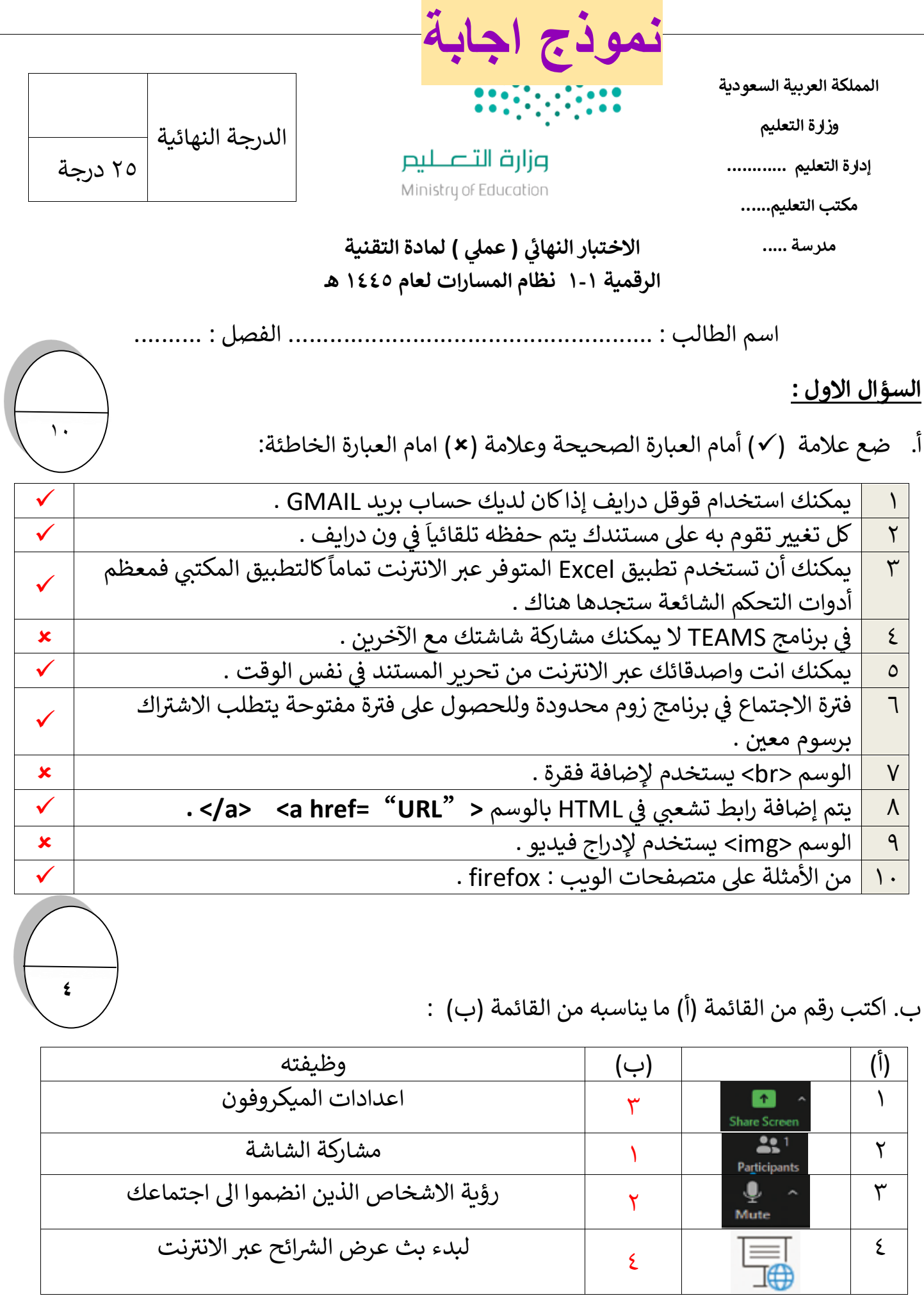

**السؤالا الثائ:ا** 

أ. اختر الإجابة الصحيحة فيما يلي :

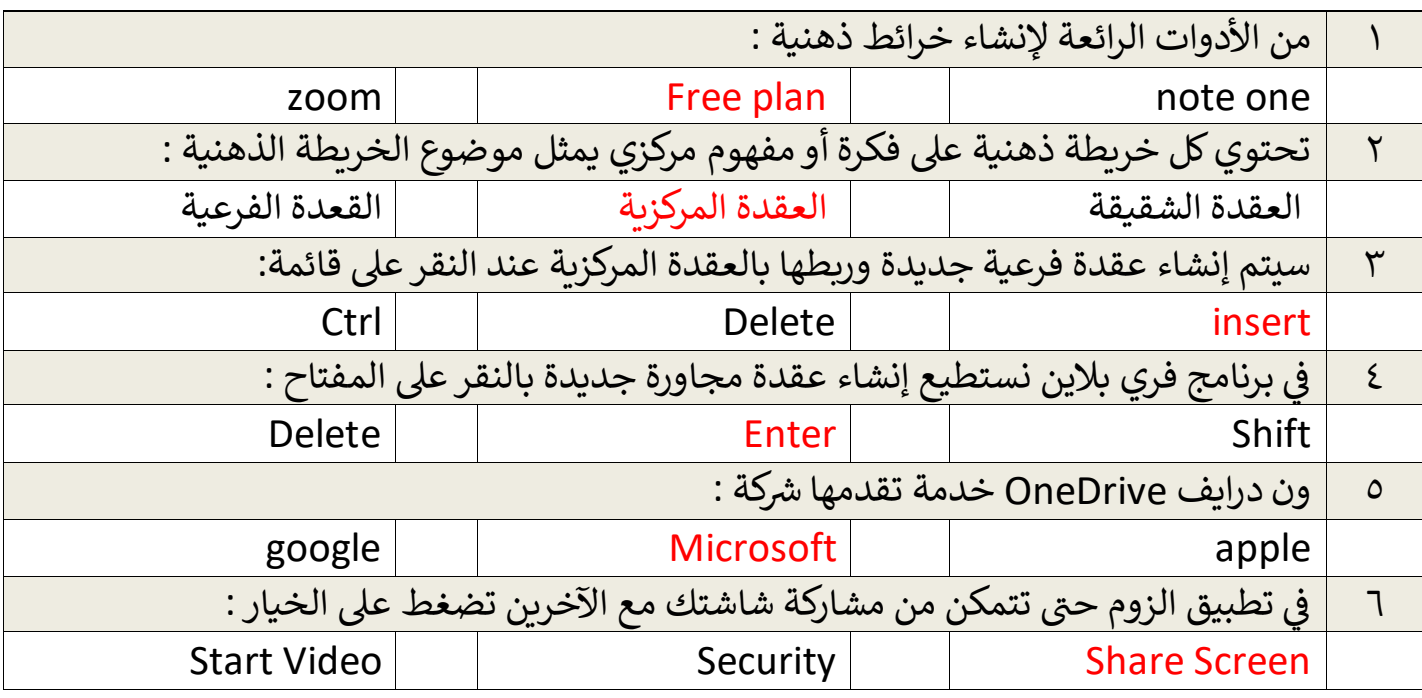

ب.أجب على ما يلي :

اذكر الخدمات المقدمة من DRIVE ONE ؟

الوصول إىل مستنداتك من أي مكان و زمان .

تحرير المستندات مباشرة من متصفح الويب .

تحميل ملفاتك الخاصة ( صور ، فيديو ، صوت ، وغيرها ) على ون درايف .

مشاركة ملفاتك الموجودة عىل ون درايف مع أصدقائك بسهولة وبشكل فوري .

ماذا يتطلب منك لإنشاء حساب في قوقل درايف ؟ ي

يتطلب استخدام قوقل درايف حساب خاص بك على قوقل بريد جي ميل ( Gmail) .

انتهت الأسئلة تمنياتي لكم بالتوفيق <mark>.</mark>. 

**5**

**OneDrive** 

**6**

ي معلم المادة : نواف الحارث

**المملكة العربية السعودية وزارة التعليم إدارة التعليم .......... مدرسة ثانوية..........**

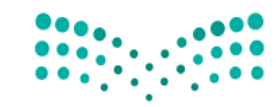

وزارة التصليم Ministry of Education

**المادة : تقنية رقمية 1-1 التاريـ ـخ : / 1444/هـ اليوم : ............................ الزمن : ساعة وربـع**

#### **يل( لمادة التقنية الرقمية )عم اختبار نهائ 1-1 نظام المسارات لعام 1444 هـ ي**

أسم الطالبة : ................................................ الفصل : .......... رقم الجهاز: ...................

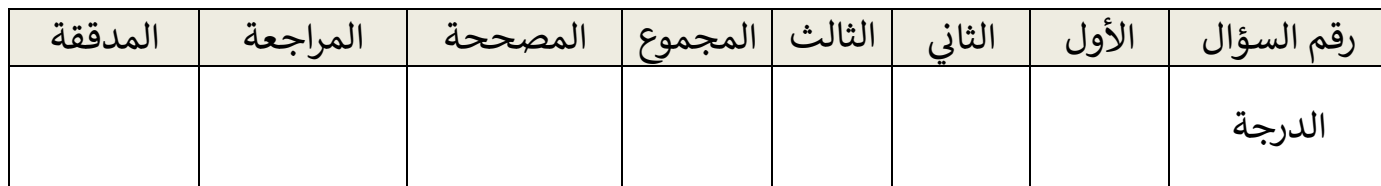

# عدد االوراق لالختبار : 3

**تعليمات االختبار:**

- الكتابة بالقلم االزرق فقط وعدم استخدام الطامس .
	- التأكد من عدد االوراق وعدد االسئلة لالختبار .
		- التأكد من حفظ عملك عىل الجهاز .
- قبل تسليم ورقة االختبار التأكد من صحة واكتمال جميع االجابات .
- قبل الخروج من اللجنة التأكد من التوقيع في كشف تسليم ورقة الاختبار . ֖֖֖֧֪֪֪֪֦֛֪֪֪֛֚֚֚֚֚֚֚֚֚֚֚֚֚֚֚֚֚֚֚֡֝֝֝֝֝֝֝֝֝֝֝֝֝֟֜֝֜֝֟֜֜֜֝֜֝

<mark>السؤال الاول :</mark> ضعى علامة (√) أمام العبارة الصحيحة وعلامة (×) امام العبارة الخاطئة:

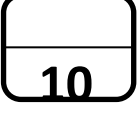

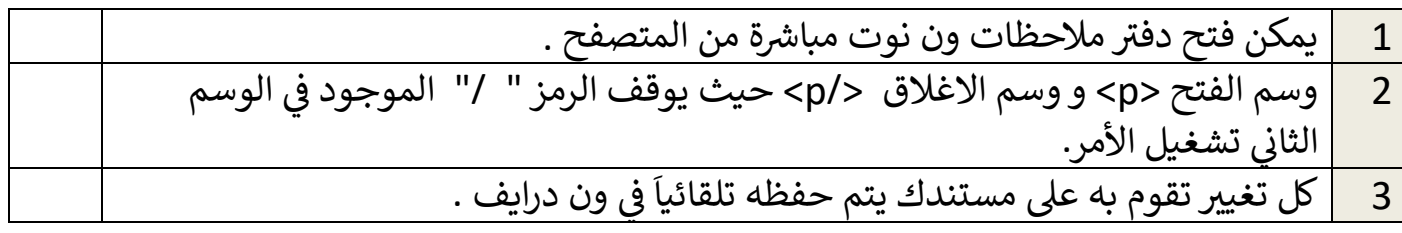

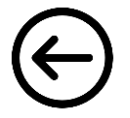

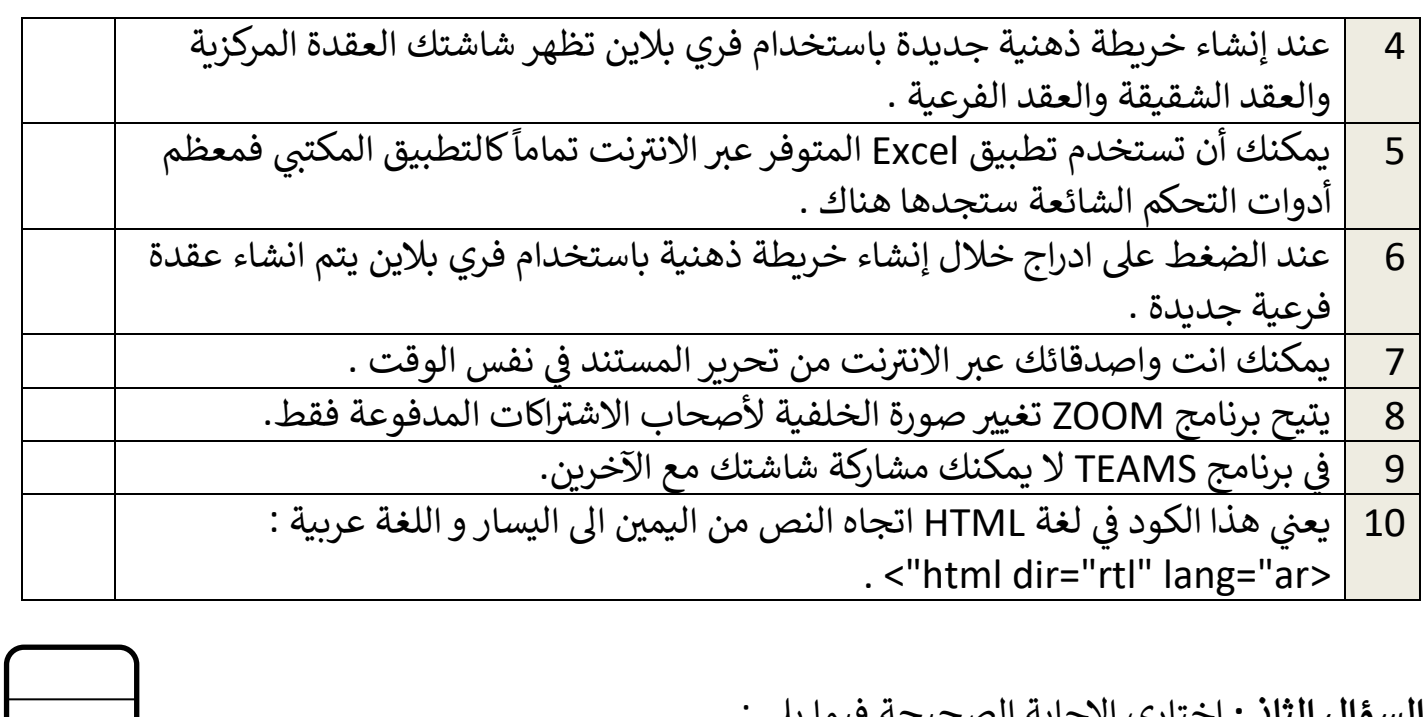

**10**

ا من الأدوات الرائعة لإنشاء خرائط ذهنية :  $\mid \hspace{.1cm} 1$ zoom | | Free plan | | note one 2 تحتويكل خريطة ذهنية عىل فكرة أو مفهوم مركزي يمثل موضوع الخريطة الذهنية : العقدة الشقيقة العالموركزية المركزية القعدة الفرعية القرعية 3 سيتم إنشاء عقدة فرعية جديدة وربطها بالعقدة المركزية عند النقر عىل قائمة: Ctrl Delete insert 4  $\mid$  في برنامج فري بلاين نستطيع إنشاء عقدة مجاورة جديدة بنقر على المفتاح : .<br>נ

<mark>السؤال الثا<u>ني:</u> ا</mark>ختاري الإجابة الصحيحة فيما يلي :

**ي**

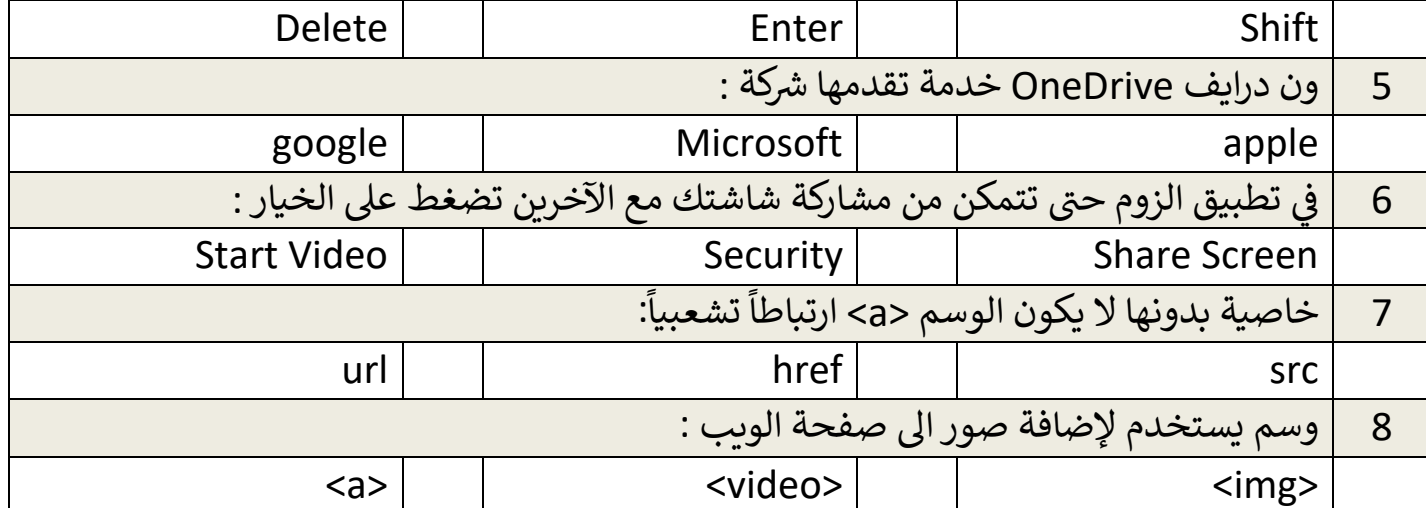

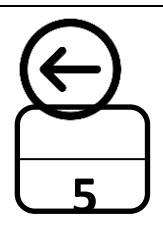

**السؤال الثالث :** من خالل دراستك لرتنامج فري بالين :

1. قومي بتصميم خريطة ذهنية للأسرة الحاكمة السعودية تحتوي على المعلومات التالية :

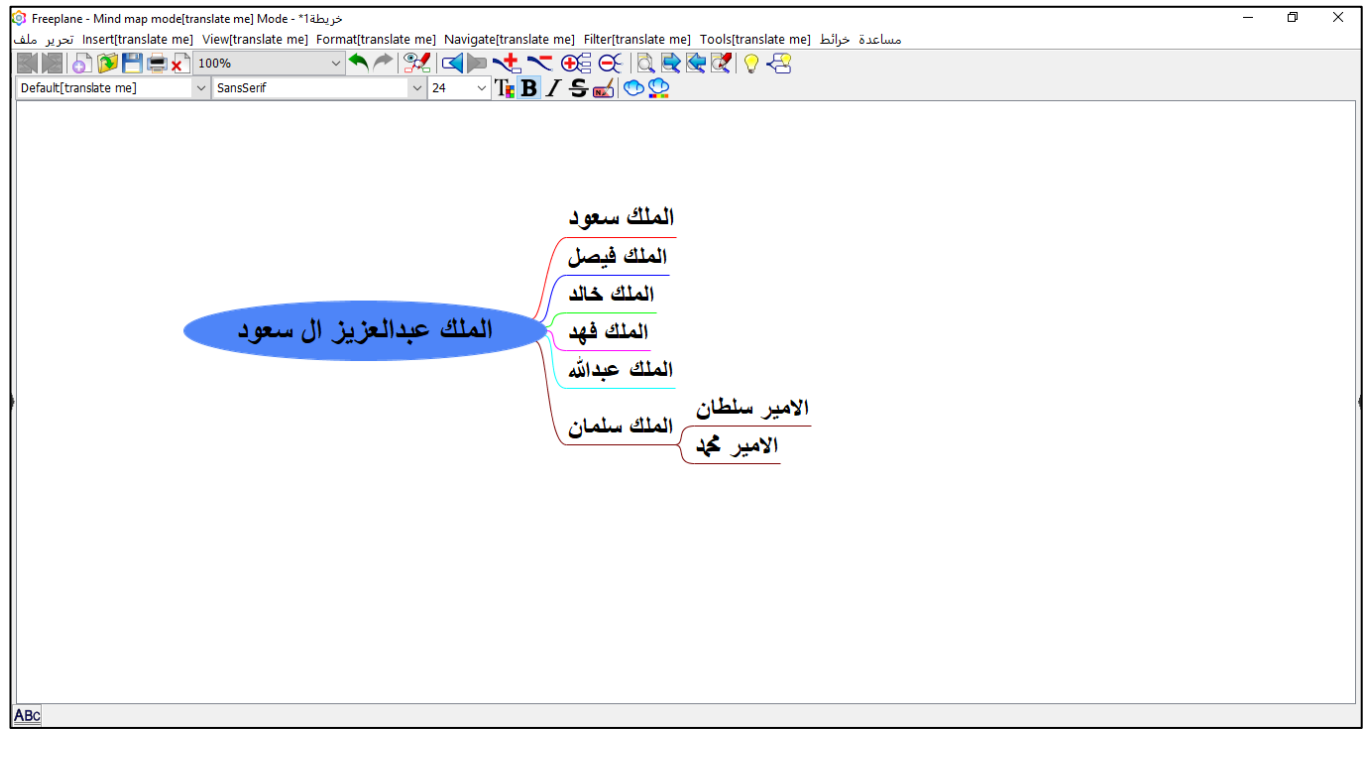

2. اجعلي حجم الخط للعقدة المركزية ( 22 ) و العقد الشقيقة ( 20 ) . 3. احفظي عملك باسمك على سطح المكتب .

#### **لكن ي انتهت األسئلة تمنيائ بالتوفيق ..**

معلمة المادة : ........................... مديرة المدرسة : ...................

**نموذج اجابةالمملكة العربیة السعودیة المادة : تقنیة رقمیة 1-1 وزارة التعلیم التاریخ : / 1444/ھـ** وزارة التصليم **إدارة التعلیم .......... الیوم : ............................** Ministry of Education **مدرسة ثانویة.......... الزمن : ساعة وربع**

**اجابة اختبار نھائي (عملي) لمادة التقنیة الرقمیة 1-1 نظام المسارات لعام 1444 ھـ**

**أسم الطالبة : ................................................ الفصل : .......... رقم الجھاز**: ...................

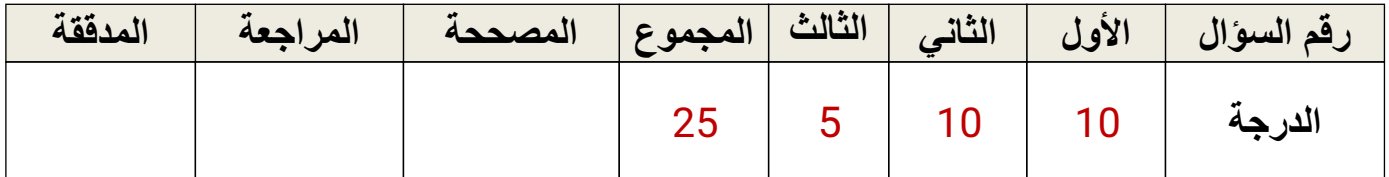

**عدد الاوراق للاختبار :** 3

**تعلیمات الاختبار:**

 **الكتابة بالقلم الازرق فقط وعدم استخدام الطامس . التأكد من عدد الاوراق وعدد الاسئلة للاختبار . التأكد من حفظ عملك على الجھاز** . **قبل تسلیم ورقة الاختبار التأكد من صحة واكتمال جمیع الاجابات . قبل الخروج من اللجنة التأكد من التوقیع في كشف تسلیم ورقة الاختبار .**

## **درجة لكل فقرة**

**السؤال الاول : ضعي علامة** ( **(أمام العبارة الصحیحة وعلامة ( (امام العبارة الخاطئة:**

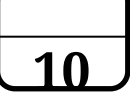

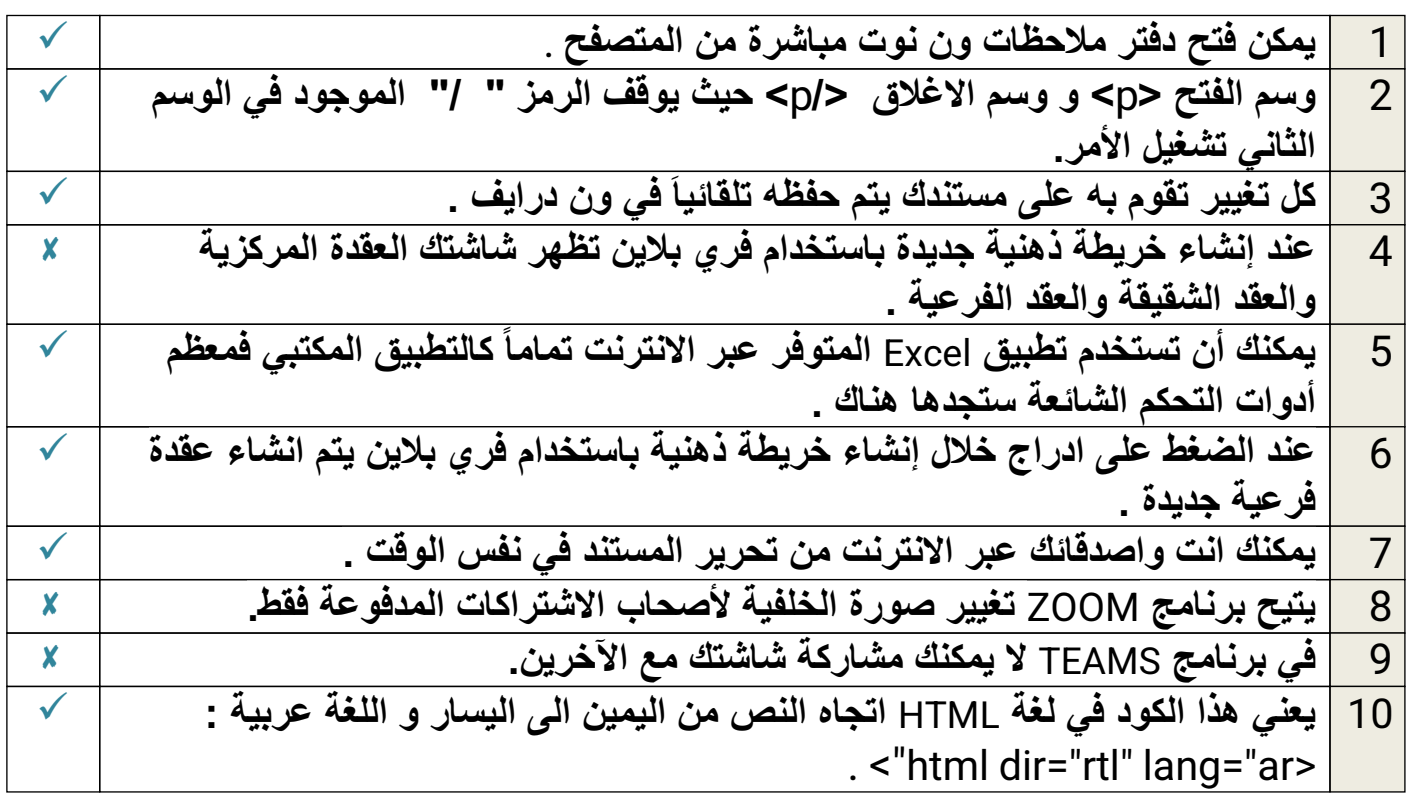

# **10 السؤال الثاني: اختاري الإجابة الصحیحة فیما یلي :درجة لكل فقرة**

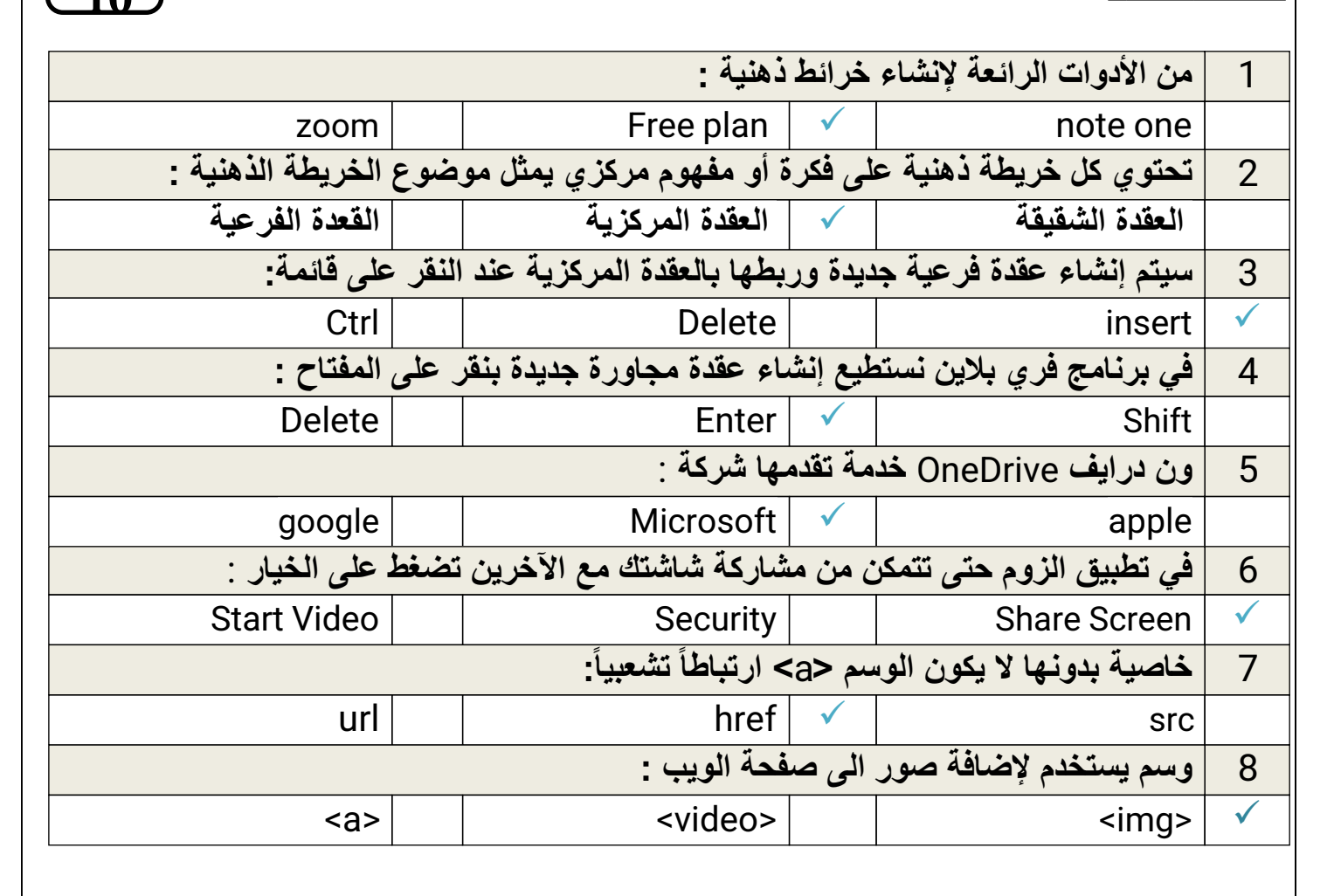

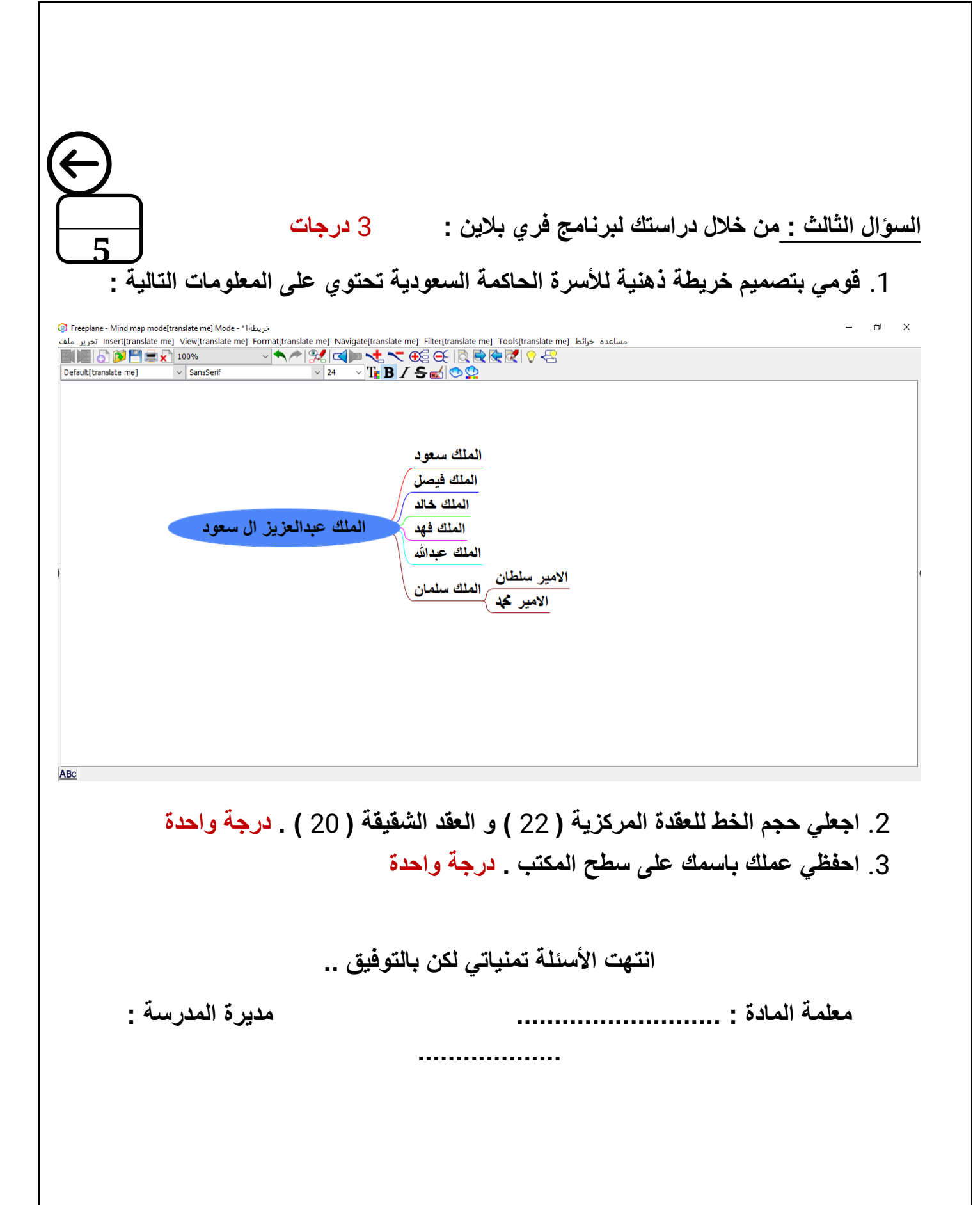

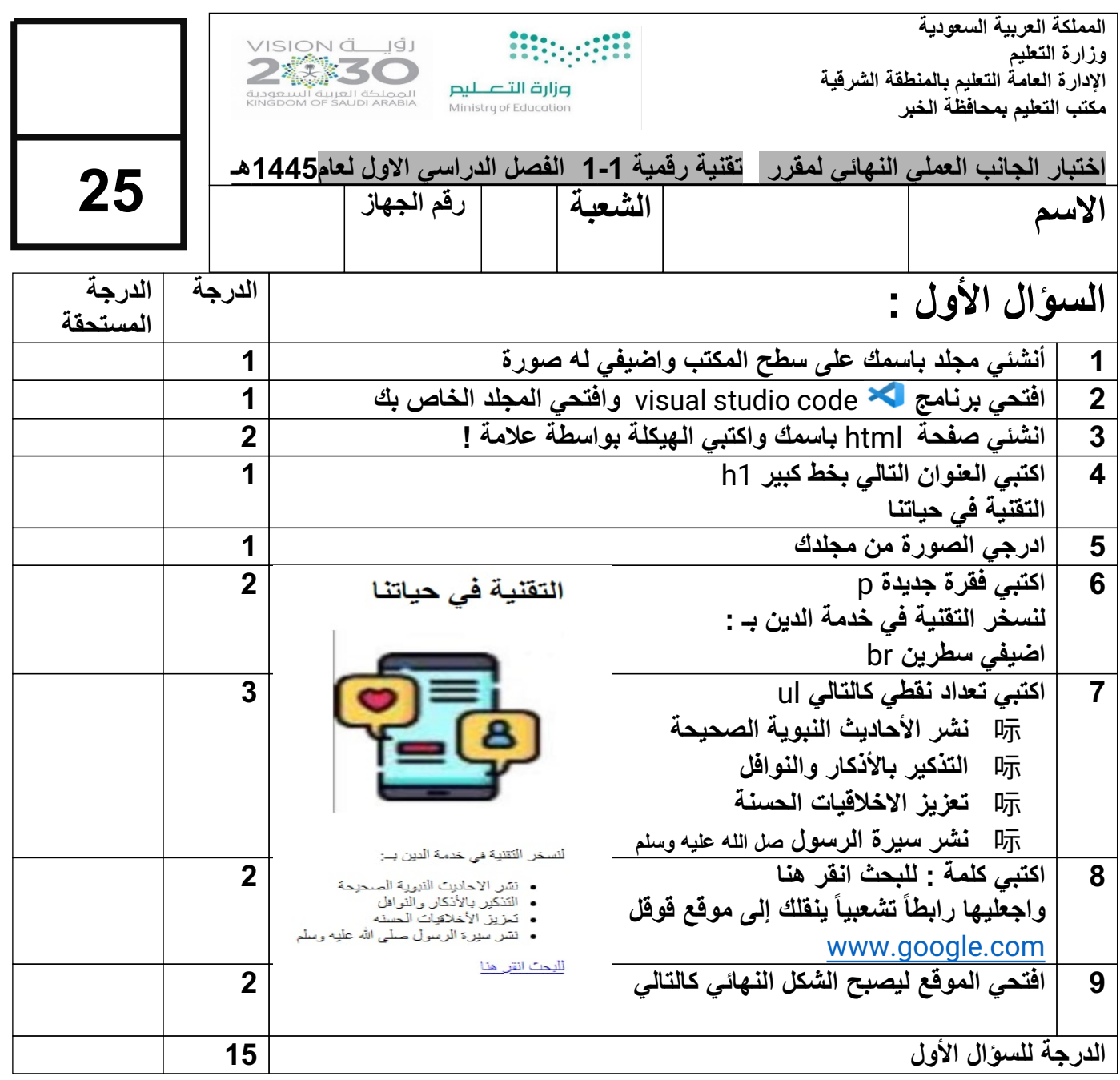

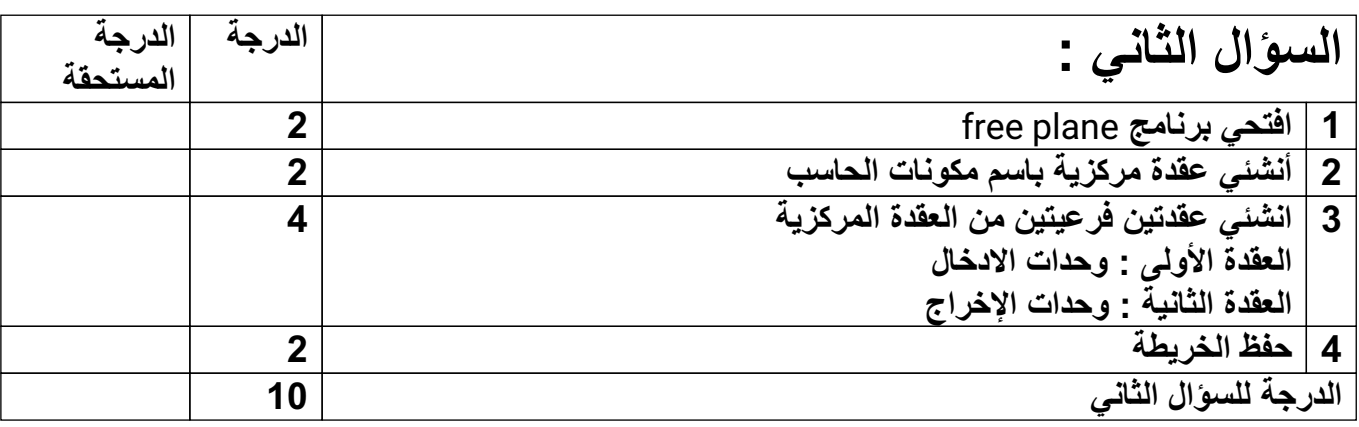

**انتھت الأسئلة.. بالتوفیق غالیتي معلمة المادة :**

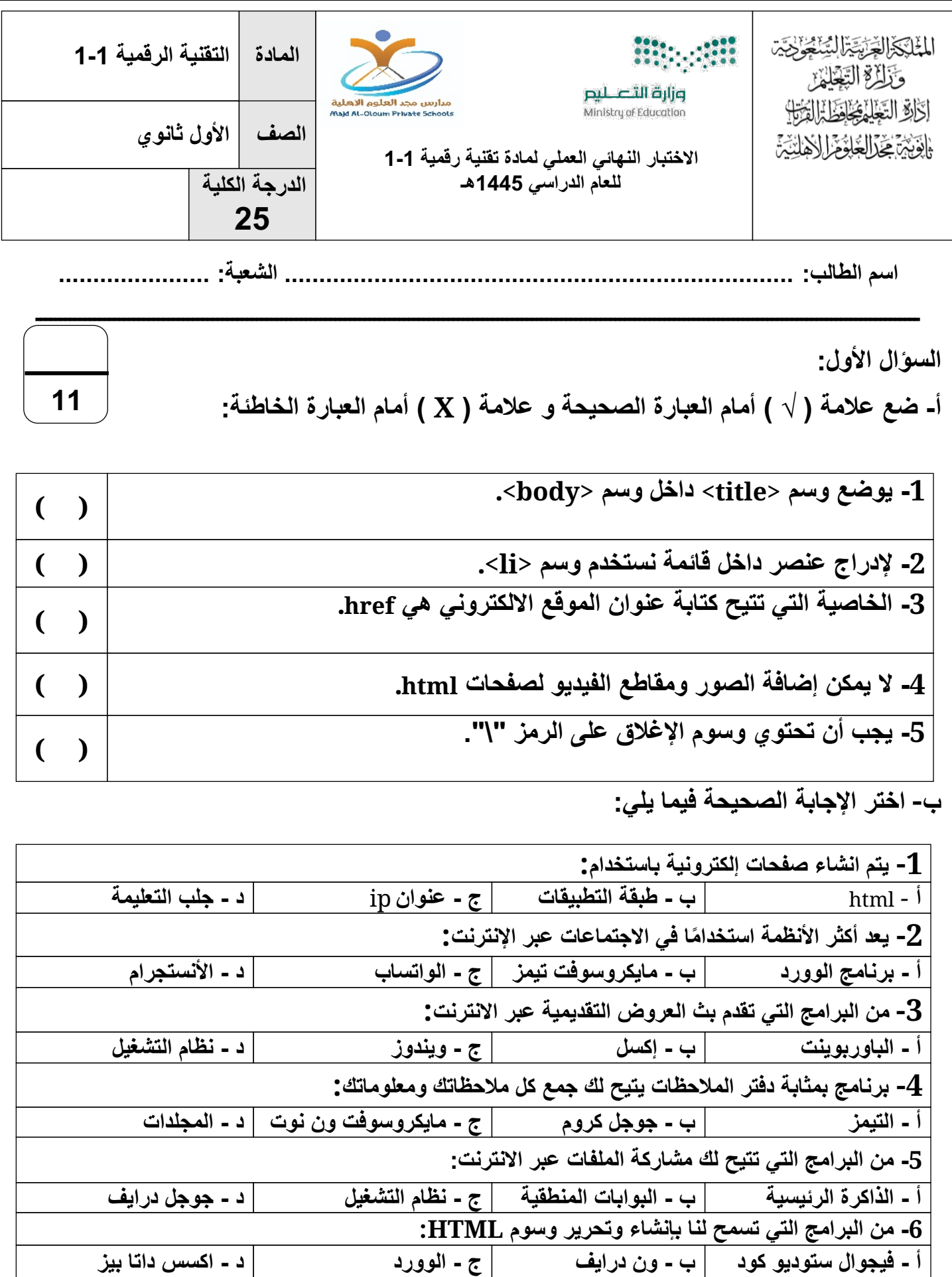

**السؤال الثاني:**

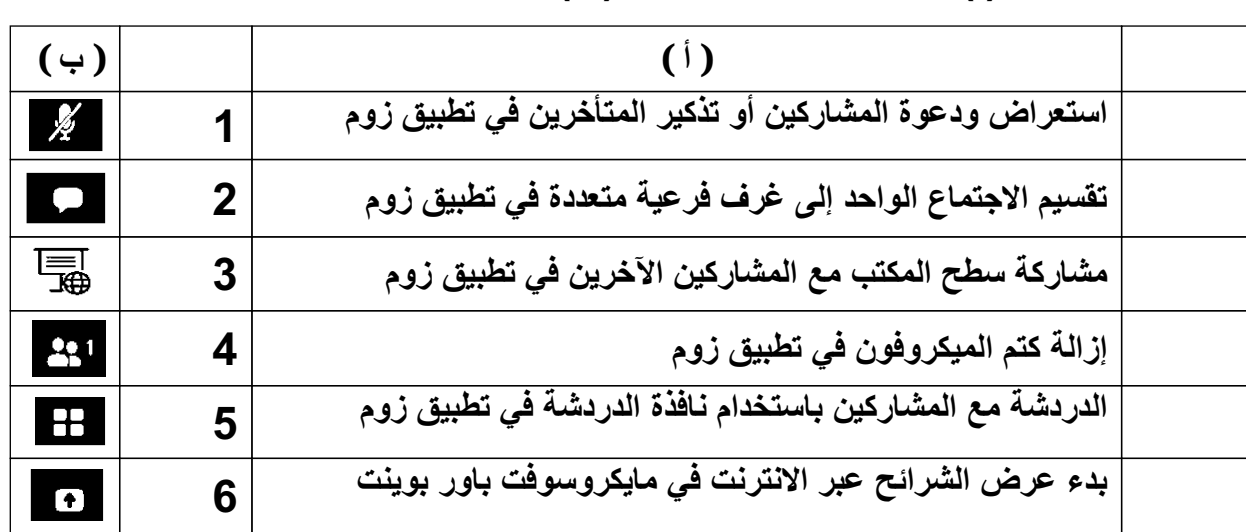

**أ- اختر للعمود (أ) ما یناسبھ من العمود (ب):**

**8**

**ب- اكمل الجدول التالي:**

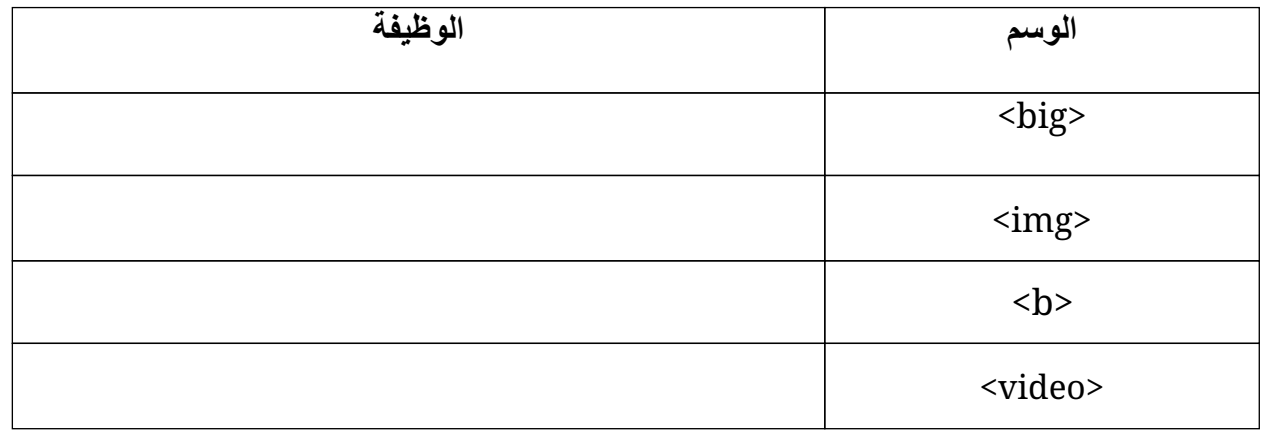

 $\varphi$ Ю **مع تمنیاتي لكم بالتوفیق معلم المادة: عدنان ھلیل العنزي**

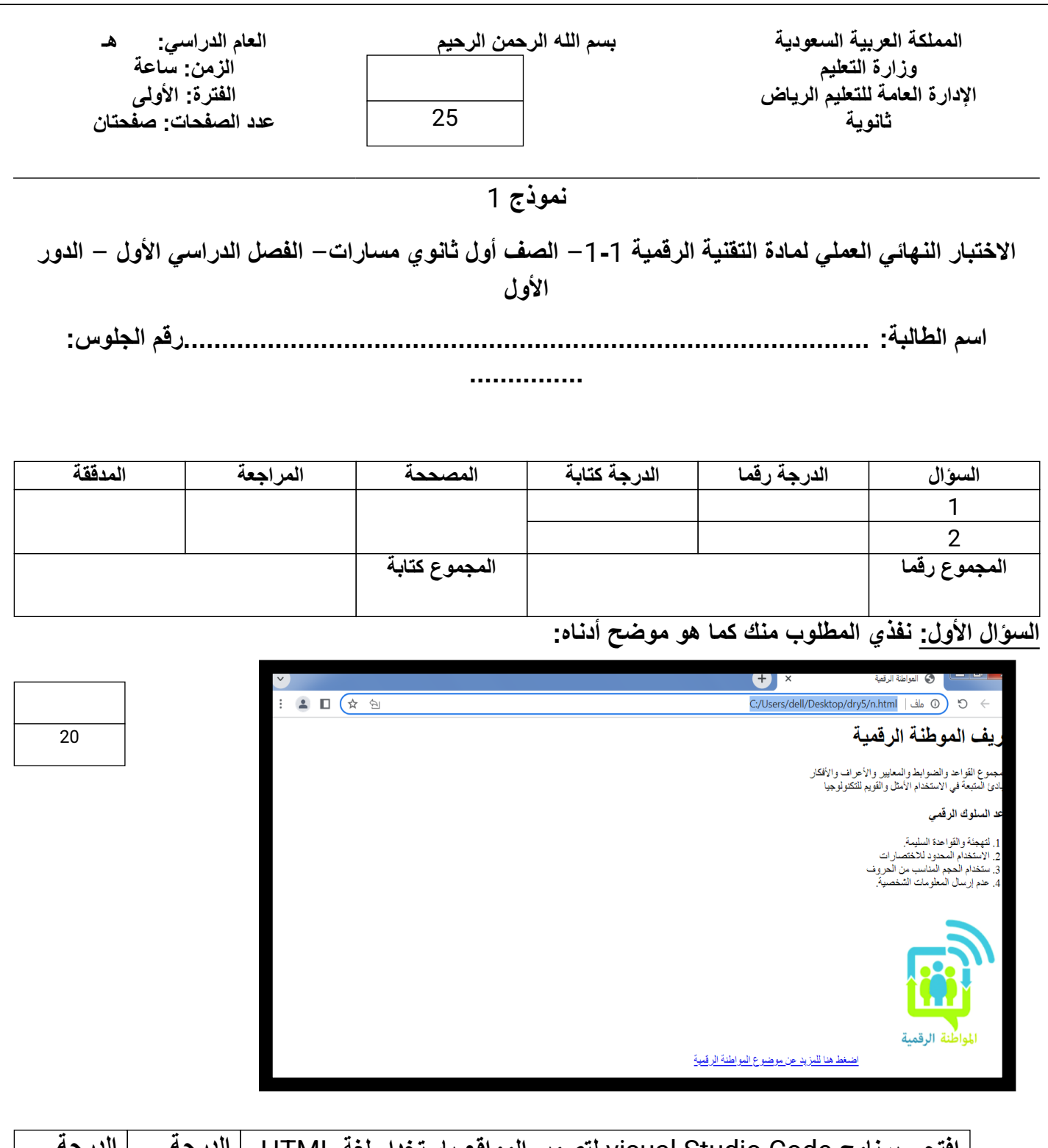

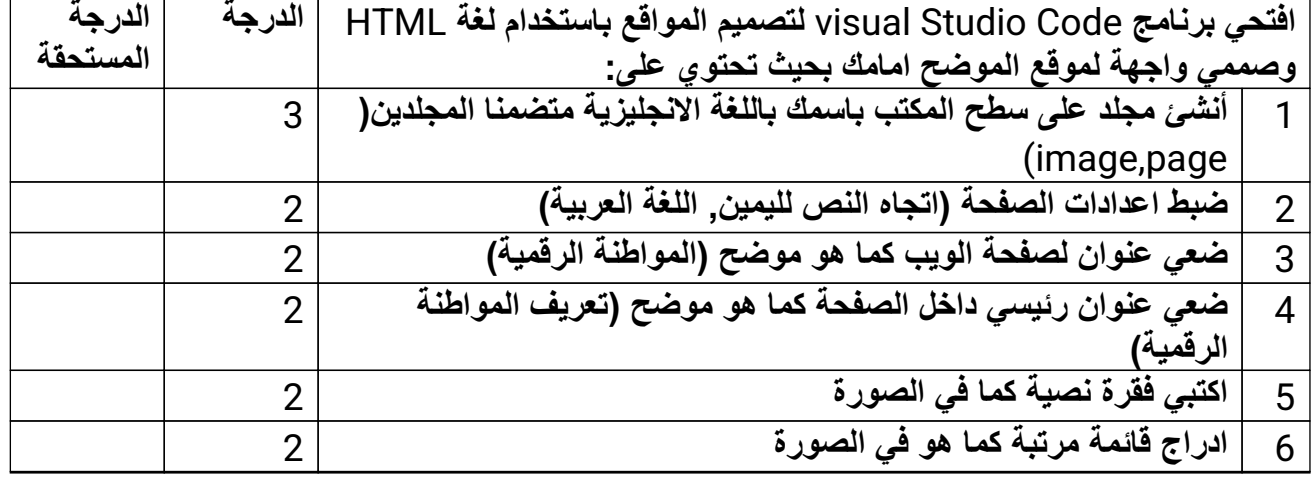

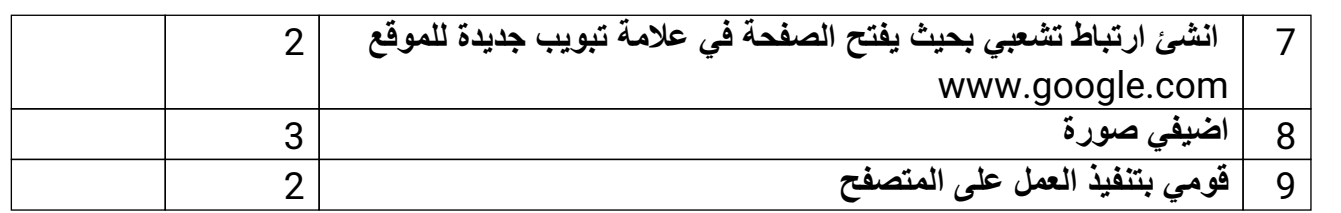

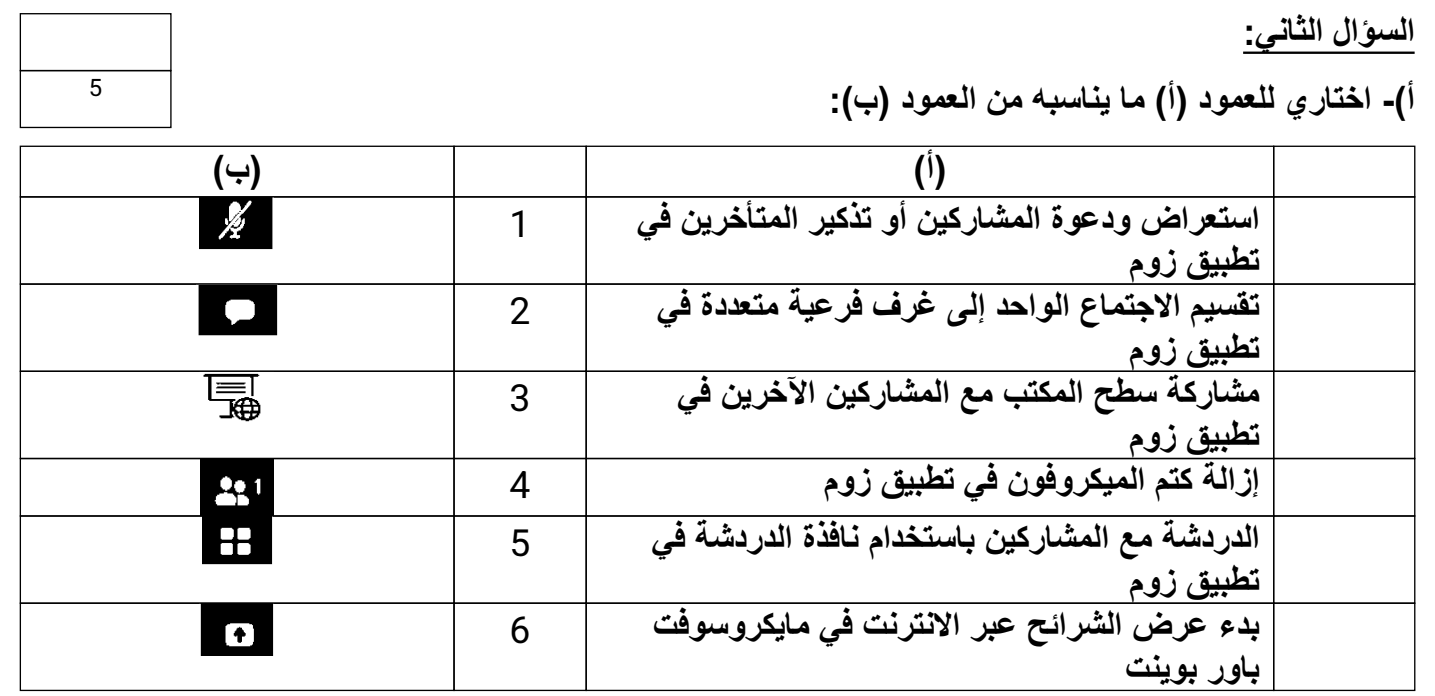

**ب)- اختاري الإجابة الصحیحة من الخیارات المتاحة:**

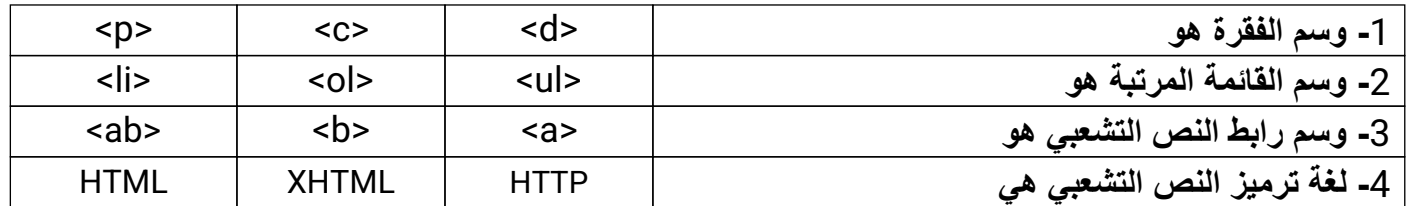

**انتھت الأسئلة**

**[تمنیاتي لك بالتوفیق](https://www.madty.net/)**

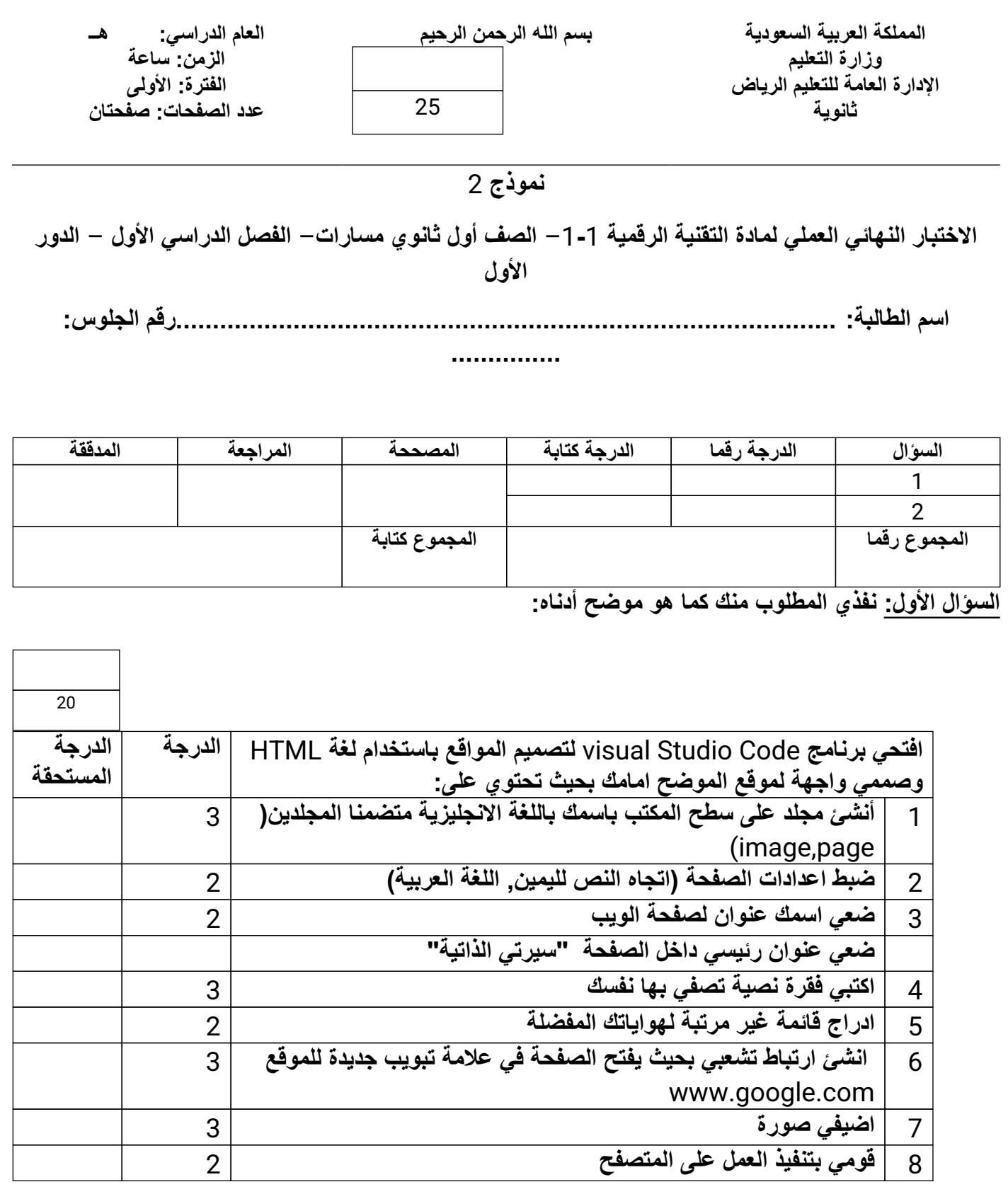

**السؤال الثاني:**

**أ)- اختاري للعمود (أ) ما یناسبھ من العمود (ب):**

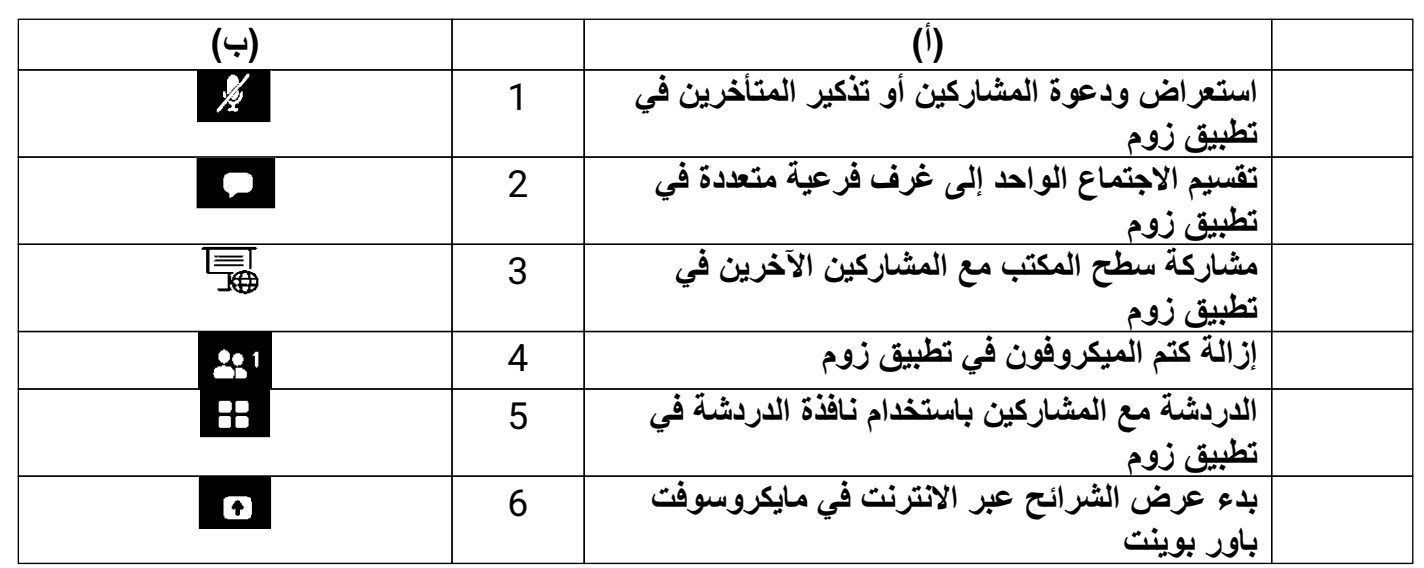

**ب)- اختاري الإجابة الصحیحة من الخیارات المتاحة:**

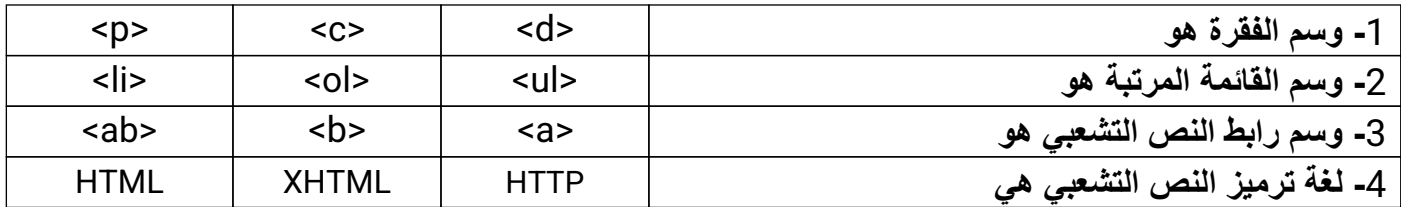

**انتھت الأسئلة**

**تمنیاتي لك بالتوفیق**

**اسم الطالب :** .......................................................................... **رقم الجهاز : ) (**

**<sup>22</sup> االختبار العملي النهائي لمقرر تقنية رقمية1-1 للفصل الدراسي األول 1443هـ**

**بعد إنشائك لمجلد جديد على سطح المكتب وتسميته Final نفذ ما يلي -:**

### **المطلوب األول :**

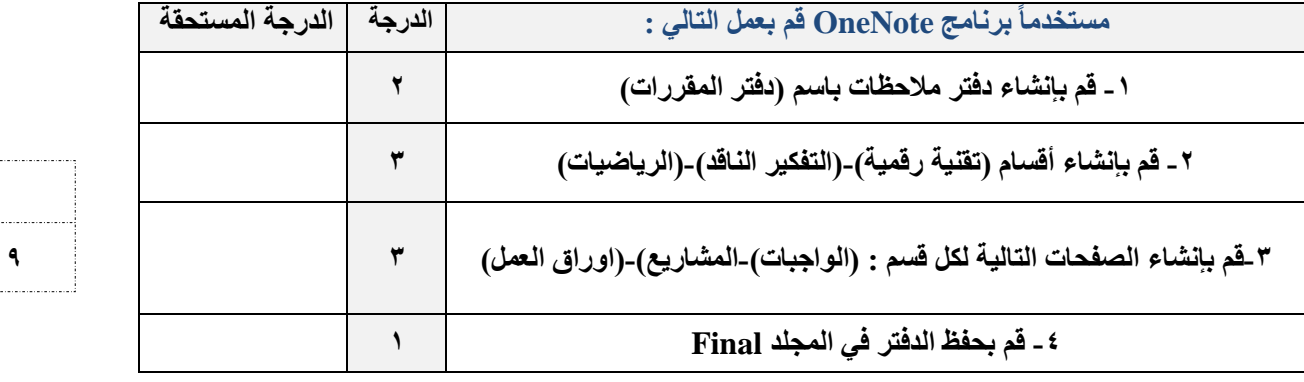

### **المطلوب الثاني -:**

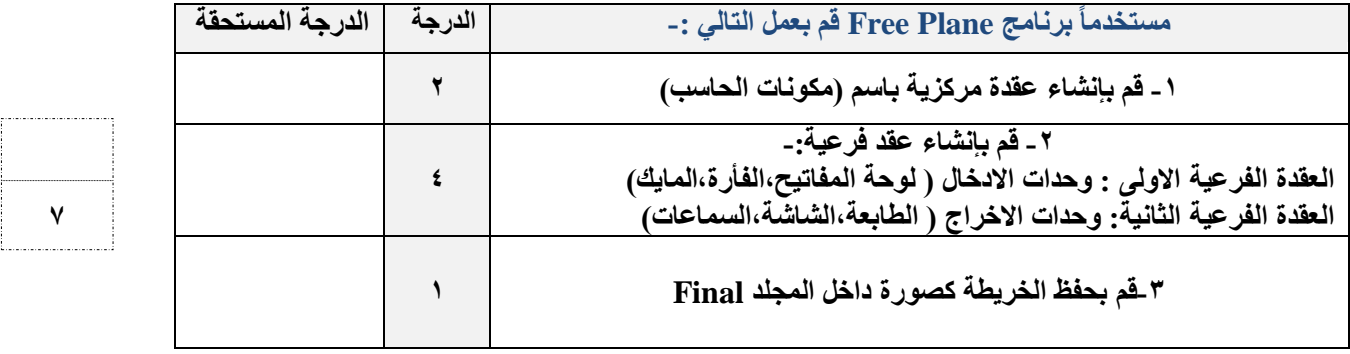

=============================================================================

**المطلوب الثالث :**

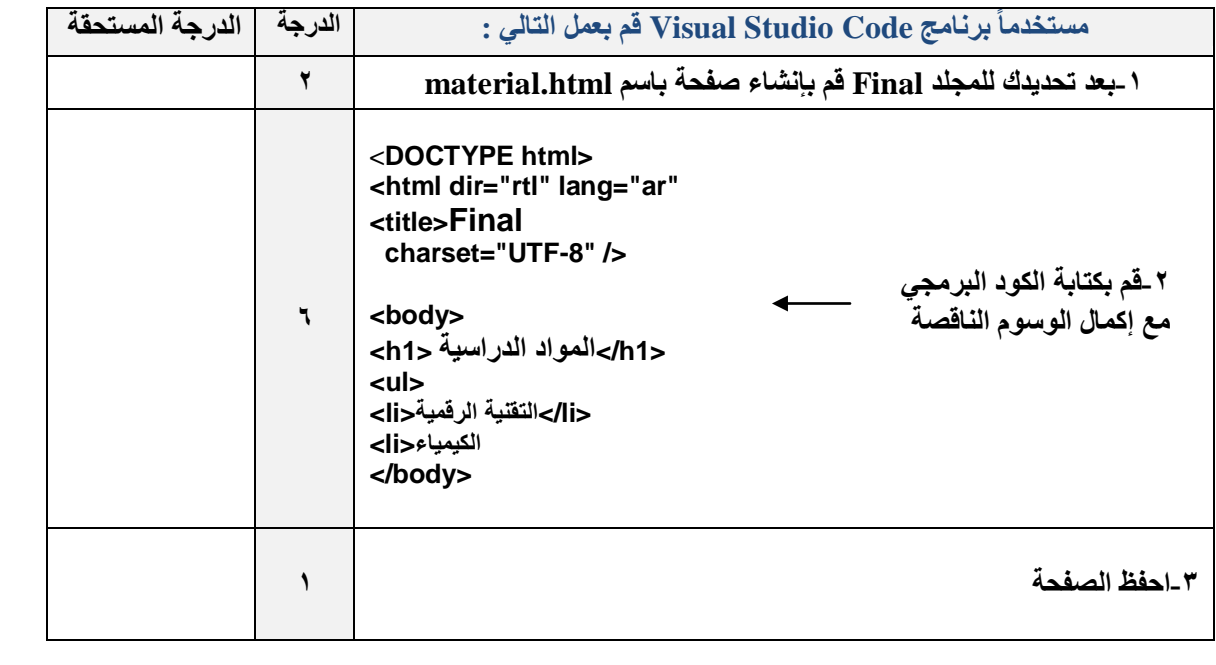

ا**نتهى ، وفقكم** الله

**9**

,,,,,,,,,,,,,,,,,,,,,

**المهمة االختباريه العملية ) اختبار عملي ( الوحدة الثالثة – ٢٥ درجة** 

طالبتي المبرمجة المبدعة : قومي بأداء المهمة االختباريه بناء على ماتعلمتيه من خالل دراستك للوحدة الثالثه ) البرمجة باستخدام لغة ترميز النص التشعبي HTML ) في مقرر التقنية الرقمية ١-١ مع مراعاة البنود المطلوبة في الجدول أدناه : • يمكنك استخدام أي برنامج يتيح لك البرمجة بلغة html

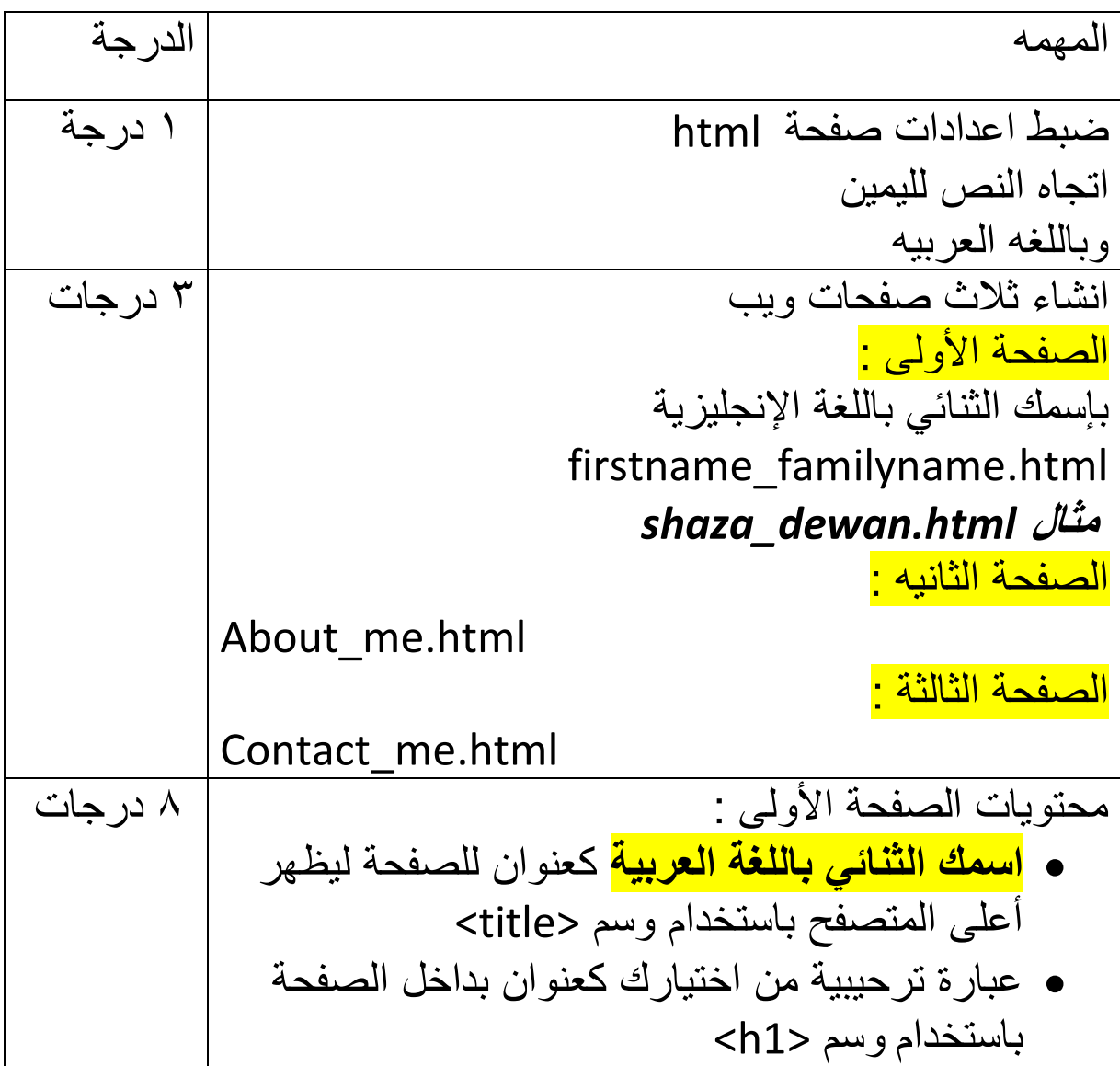

**مثال أهال بكم في صفحتي أو أي عبارة أخرى**  • قائمة مرتبة بها عنصرين : العنصر األول : **نبذة عني** و به ارتباط انتقال تشعبي إلى الصفحة الثانية العنصر الثاني : **تواصل معي** وبه ارتباط انتقال تشعبي إلى الصفحة الثالثة • رابط انتقال تشعبي إلى موقع آخر **للدخول إلى منصة مدرستي http://schools.madrasti.sa** • رابط انتقال [تشعبي إلى موقع آخر](http://schools.madrasti.sa/)  **محرك بحث قوقل www.google.com** مالحظة : يجب أن تكون الروابط في أسطر منفصله لذلك عليك استخدام وسم فا[صل األسطر](http://www.google.com/) <br< ٨ درجات محتويات الصفحة الثانيه : • **نبذة عني** كعنوان للصفحة ليظهر أعلى المتصفح باستخدام وسم <title< • **اسمك الثالثي باللغة العربية** كعنوان بداخل الصفحة باستخدام وسم <1h< • الصف الدراسي والفصل كعنوان بداخل الصفحة باستخدام وسم <2h <يليها في السطر التالي **مقرر التقنية الرقمية ١** ثم في السطر التالي **اختبار عملي نهائي الفصل األول** 

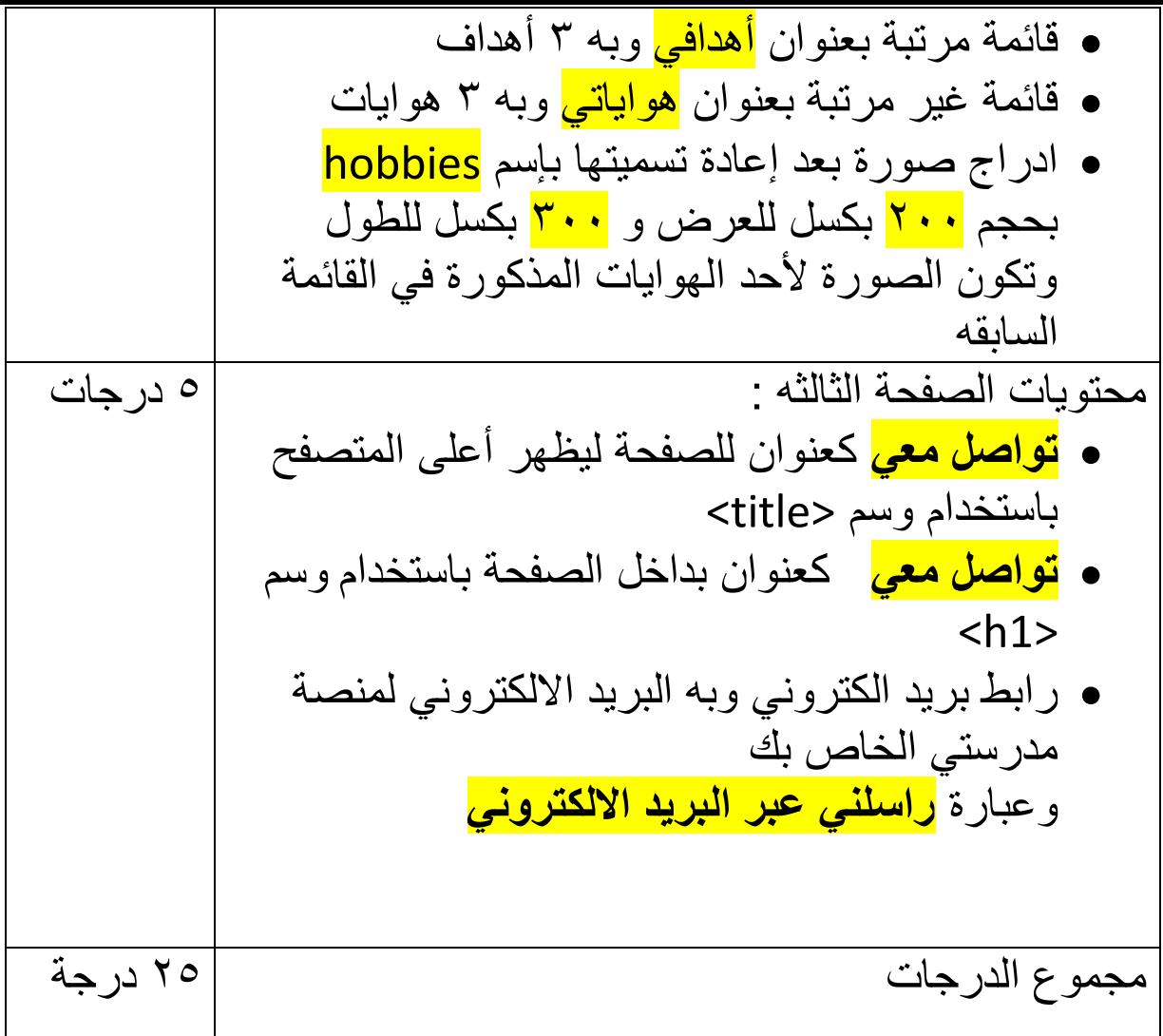

**مي ّسرة المقرر / شذى ديوان ُ**